# Evaluación de los laboratorios remotos como herramienta docente

Javier García Zubía<sup>1</sup>, Jesús Luis Díaz Labrador<sup>2</sup>, Inés Jacob Taquet<sup>2</sup> y Verónica  $Canivell<sup>2</sup>$ <sup>1</sup>Dpto. de Arq. Computadores, <sup>2</sup>Dpto. Ing. Software Universidad de Deusto

Avda. Universidades 24, 48007, Bilbao

zubia@eside.deusto.es, josuka@eside.deusto.es, ines@eside.deusto.es, vcanivel@eside.deusto.es

#### Resumen

Los laboratorios remotos son una herramienta docente cada vez más popular en los estudios de ingeniería. Más allá de sus evidentes ventajas organizativas y de las distintas estrategias de implementación, es crucial medir el valor de dicha herramienta docente. El trabajo se centra en las asignaturas de "Lógica Programable" y "Diseño Electrónico" de la titulación de Ingeniería en Automática y Electrónica Industrial. El estudio analiza las respuestas de los alumnos desde el curso 2004 a una encuesta de quince preguntas y su objetivo principal es medir la utilidad y calidad de los laboratorios remotos.

# 1. Introducción

Los laboratorios remotos −también llamados WebLab, iLab, etc.− permiten al alumno completar una práctica o experimento desde casa o desde cualquier lugar del mundo con conexión a internet como si estuvieran en el laboratorio de la facultad. Un WebLab ofrece al alumno el total control del experimento: lógica, cableado, excitación de entradas y observación de salidas, genéricamente a través de una aplicación cliente−servidor.

Desde el año 2000 se han diseñado, implementado y puesto en práctica un número creciente de laboratorios remotos en todo el mundo. Asimismo se han publicado trabajos y libros centrados en sus ventajas/desventajas [1], arquitecturas [2], tecnologías [3], didáctica [4], etc., dando muestra de lo interdisciplinar que es este campo de investigación. La mayor parte de los trabajos se centran en la tecnología y muy pocos se centran en estudiar la utilidad de los laboratorios remotos como herramienta didáctica, es decir, saber si lo diseñado es útil para los alumnos, la facultad y el profesor. El presente trabajo se centra en analizar la opinión del alumno sobre la utilidad y calidad del WebLab, y en absoluto entra en otras consideraciones como el rendimiento académico, calificaciones, etc. El trabajo está en línea con lo aportado por [5] [6] [7] en otros ámbitos y para otras herramientas.

El resto del trabajo se articula en 7 secciones. La sección 2 describe el escenario académico del trabajo y la sección 3 explica la encuesta cuyos resultados se analizan en el resto de secciones. La sección 4 analiza los resultados para la asignatura Lógica Programable en los cursos 2004/05/06/07, mientras que la sección 5 hace lo propio con la asignatura Diseño Electrónico y los cursos 2005/06/07/08. La sección 6 compara entre sí los resultados obtenidos para ambas asignaturas, y la sección 7 estudia en detalle los resultados de la asignatura Diseño Electrónico en el curso 2007/08. El trabajo finaliza con las conclusiones de la sección 8.

#### 2. Escenario del análisis

La Facultad de Ingeniería de la Universidad de Deusto diseñó e implementó su primer laboratorio remoto en el curso 2002/03 [9]. En el curso 2003/04 el WebLab-Deusto se puso en marcha para los alumnos, y desde el curso 2004/05 y 2005/06 se dispone de encuestas del WebLab-Deusto-PLD y del WebLab-Deusto-FPGA, respectivamente.

El WebLab-Deusto-PLD se usa en la asignatura de 6 créditos "Lógica Programable" que se imparte en el segundo semestre del tercer curso de Ingeniería Técnica Industrial Especialidad en Electrónica Industrial, mientras que WebLab-Deusto-FPGA se usa en la asignatura de 7,5 créditos "Diseño Electrónico" que se imparte en el primer semestre del quinto

curso de Ingeniería en Automática y Electrónica Industrial. En ambos casos, y sin intentar ser muy detallista en la descripción, el guión de una práctica y su resolución por parte del alumno es muy similar:

- El alumno lee la práctica y programa en VHDL el supuesto planteado. Seguidamente lo simula para comprobar su validez.
- El alumno obtiene el fichero .jed o .bit que contiene la lógica del programa VHDL.
- El alumno se conecta a la página web del laboratorio remoto, se autentifica y descarga el fichero .jed o .bit en el dispositivo correspondiente, ya sea un CPLD o una FPGA.
- Una vez cargada la nueva lógica, el alumno excita las entradas (interruptores y pulsadores) con clics de ratón en la página web y observa la evolución de las salidas (leds y 7−segmentos) gracias a una webcam.
- El alumno estudia los resultados y concluye si la práctica ya está finalizada o debe repetir el proceso.
- En Lógica Programable el alumno completa sus prácticas en el laboratorio remoto y en el clásico, mientras que en Diseño Electrónico, el alumno solo utiliza el laboratorio remoto.

#### 3. Encuesta

La encuesta consta de quince preguntas y se pasa a los alumnos al final de la docencia de cada asignatura. La Tabla 1 muestra los resultados de la encuesta desde el 2004 hasta la actualidad para las asignaturas Lógica Programable (LP) y Diseño Electrónico (DE). El valor mínimo es 1 y el máximo es 5. Las preguntas originalmente estaban ordenadas de 1 a 15, pero en la Tabla 1 se muestran reordenadas en tres grandes grupos: Utilidad del WebLab, Calidad del WebLab y Problemas del WebLab, quedando sin utilizar en el posterior análisis las preguntas 4 y 15.

## 4. Análisis de los resultados para Lógica Programable

En la Fig. 1 se ve que para las tres preguntas −"¿Te ha ayudado el WebLab en la asignatura?", "¿Te has sentido beneficiado por estar en el grupo del WebLab?" y "¿Cuál es tu satisfacción global con el WebLab?"− la respuesta de los alumnos es parecida en los distintos años y muy cercana al valor 4, lo que debe interpretarse como una valoración positiva de los alumnos a lo largo de los años respecto del WebLab. En el primer año los valores son más elevados, este valor debe atribuirse a la novedad que supuso el WebLab en la facultad.

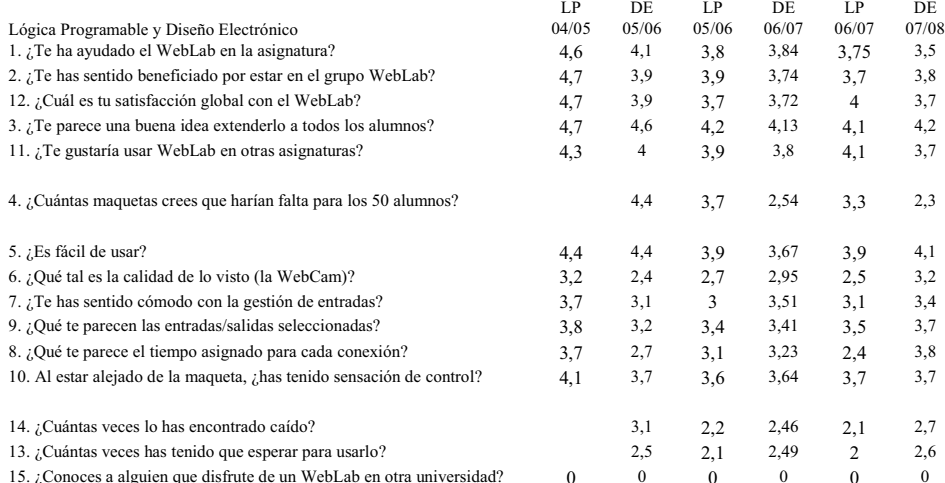

Tabla 1. Resumen de las encuestas sobre laboratorios remotos 2004/08

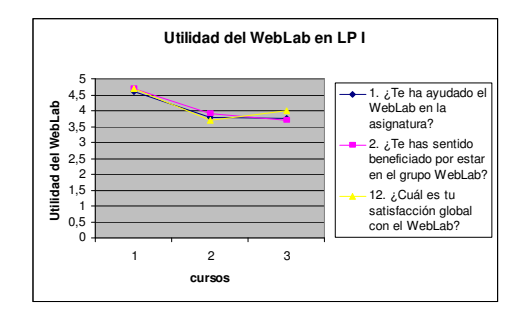

Figura 1. Utilidad del WebLab para LP I

En la Fig. 2 se puede observar la opinión de los alumnos ante dos cuestiones centradas en si a ellos les gustaría usar de nuevo el WebLab o si creen que sería interesante extenderlo a otros alumnos −"¿Te parece una buena idea extenderlo a todos los alumnos?", "¿Te gustaría usar WebLab en otras asignaturas?"−. La opinión de los alumnos, algo superior al cuatro, concluye que a los alumnos les gustaría usar de nuevo el WebLab. Curiosamente los alumnos creen mejor que lo usen otros antes que ellos mismos.

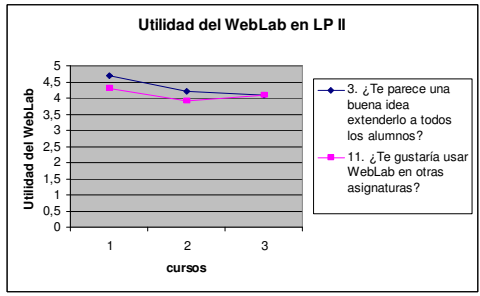

Figura 2. Utilidad del WebLab para LP II

En la Fig. 3 los alumnos opinan sobre cuestiones prácticas y dispares en el uso del WebLab, pero todas se centran en la calidad del servicio WebLab –"¿Es fácil de usar?", "¿Qué tal es la calidad de lo visto?", "¿Te has sentido cómodo con la gestión de las entradas?", "¿Qué te parecen las entradas/salidas seleccionadas?", "¿Qué te parece el tiempo asignado a cada conexión?" y "Al estar alejado de la maqueta, ¿has tenido sensación de control?".

La Fig. 3 debe ser analizada pregunta a pregunta:

- Los alumnos indican que el WebLab es fácil de usar con un valor alrededor de 4.
- En cuanto a la calidad de lo visto (y de la webcam) resulta que la opinión de los alumnos no es positiva (menos de 3), y más aún, empeora con los años, aun cuando la webcam ahora disponible es sensiblemente superior a la inicial. El problema es la iluminación, que será solventado en el segundo semestre del curso 2007/08.
- En cuanto a la gestión de las entradas la opinión de los alumnos es positiva (3,5). En este caso hay que indicar que el WebLab ofrece 10 interruptores, cuatro pulsadores y un reloj de frecuencia seleccionable por el alumno.
- El tiempo asignado a cada alumno en cada conexión recibe la peor valoración (menos de 3), y sobre todo tiene la mayor tendencia negativa. La evolución del tiempo de conexión ha sido 60, 100 y 150 segundos, y a pesar de todo la valoración es negativa. La solución pasa por subir más el tiempo de conexión (ver en la sección 5 la valoración de esta pregunta por parte de los alumnos de DE).
- La pregunta "Al estar alejado de la maqueta, ¿has tenido sensación de control?" sugiere que quizá el alumno al estar "lejos" del experimento pierde la sensación de ser él que lo controla, pareciendo que todo ocurre sin su concurso. Esta es una cuestión básica [8] ya que incide en la percepción psicológica del WebLab por parte del alumno. De nada valdría implementar una herramienta que el alumno no siente como propia y bajo su control. La respuesta del alumno es que sí siente que controla la herramienta (casi 4).

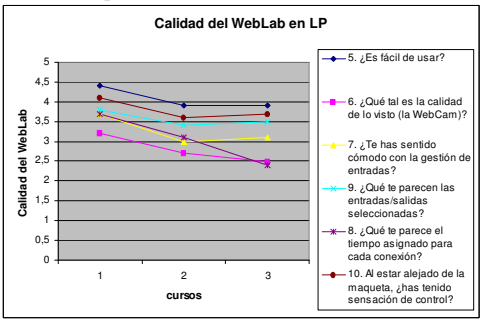

Figura 3. Calidad del WebLab para LP

La Fig. 4 muestra los problemas con el uso del WebLab –"¿Cuántas veces has encontrado caído el WebLab?" y "¿Cuántas veces has tenido que esperar para usarlo?"− solo para los cursos 2005/06 y 2006/07. En ambas casos resulta que el alumno ha encontrado el servicio inservible dos veces y que ha tenido que esperar otras dos veces, en cola con otros alumnos, para poder usarlo. En este caso destaca que el alumno en general no debe esperar demasiado para acceder al servicio y que en tres meses solo lo ha encontrado caído dos veces, teniendo en cuenta que un mal uso en las entradas/salidas por parte del alumno supone la interrupción del servicio.

Cabe resaltar que en el último curso, 2006/07, aun habiendo subido el tiempo de conexión –de 100 a 150 segundos−, las esperas en cola no subieron, sino que incluso bajaron, lo que puede explicarse pensando que algunos alumnos han podido completar su práctica en una sola conexión, sin necesitar una segunda, lo que evita un posible encolamiento.

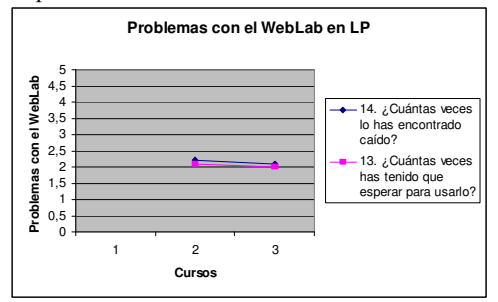

Figura 4. Problemas con el WebLab para LP

# 5. Análisis de los resultados para Diseño Electrónico

La Fig. 5 se cuestiona la utilidad del WebLab para el alumno en tres preguntas –"¿Te ha ayudado el WebLab en la asignatura?", "¿Te has sentido beneficiado por estar en el grupo del WebLab?" y "¿Cuál es tu satisfacción global con el WebLab?"−. La valoración del alumno es alta y se mantiene alrededor de 4 a lo largo de los años 2005/06, 2006/07 y 2007/08.

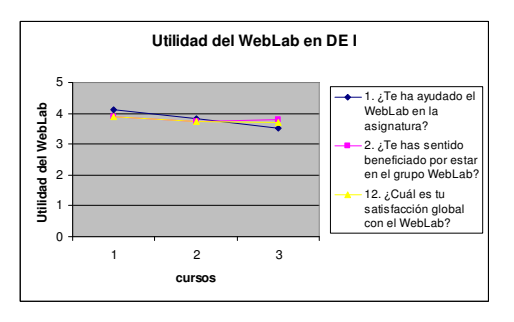

Figura 5. Utilidad del WebLab para DE I

En la Fig. 6 el alumno responde dos preguntas que tienen que ver con su deseo de volver a usar el WebLab, –"¿Te parece una buena idea extenderlo a todos los alumnos?", "¿Te gustaría usar WebLab en otras asignaturas?"−. La respuesta es positiva y muestra la predisposición del alumno a usar de nuevo la herramienta y su posible extensión al resto de alumnos. De nuevo se observa que el alumno impulsa el uso del WebLab en nuevos alumnos antes que en él mismo.

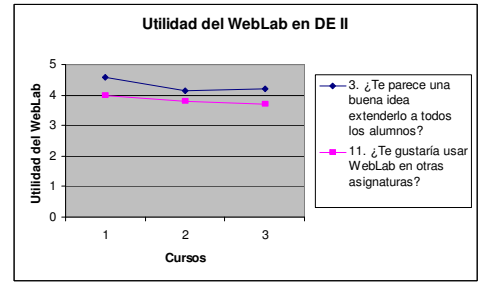

Figura 6. Utilidad del WebLab para DE II

La Fig. 7 muestra que la opinión de los alumnos respecto de la calidad del WebLab es muy distinta para cada cuestión:

- Los alumnos indican que el WebLab es fácil de usar con un valor alrededor de 4.
- Los alumnos indican que la calidad de lo visto no es muy buena, pero va subiendo con los años (de 2,4 a 3,2), sobre todo en el curso 2007/08 gracias a una mejor iluminación con la misma webcam.
- En cuanto a la gestión de las entradas la opinión de los alumnos es positiva (más de 3). Las entradas y salidas son las mismas que para Lógica Programable y su valor está alrededor de 3,5.

XIV Jornadas de Enseñanza Universitaria de la Informática 287

- El tiempo asignado a cada alumno en cada conexión recibe una valoración relativamente positiva, sobre todo si tenemos en cuenta su evolución con los años (de 2,7 a 3,8). El curso 2007/08 la mejora en esta cuestión ha sido de un 20% gracias al aumento del tiempo de conexión a 200 segundos.
- La última pregunta se centra en la sensación de control por parte del alumno, siendo positiva su respuesta y sobre todo estable en el tiempo (más de 3,5).

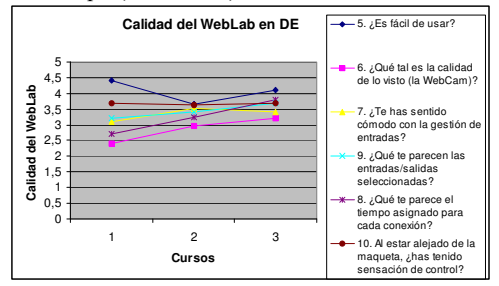

Figura 7. Calidad del WebLab para DE

La Fig. 8 muestra los problemas con el uso del WebLab –"¿Cuántas veces has encontrado caído el WebLab?" y "¿Cuántas veces has tenido que esperar para usarlo?"−. Para ambas preguntas el valor es próximo a 2,5 lo que debe interpretarse como un valor aceptable. Destaca que en el curso 2007/08 aunque se haya subido el tiempo de conexión de 150 a 200 segundos, no ha aumentado el número de veces que el alumno ha estado en cola.

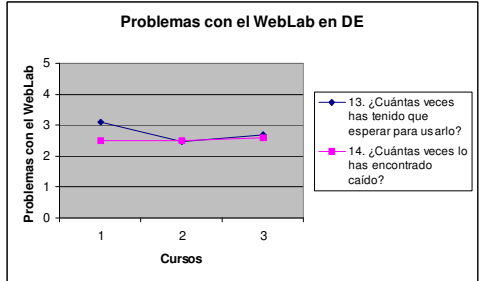

Figura 8. Problemas con el WebLab para DE

## 6. Comparación Lógica Programable frente a Diseño Electrónico

Las siguientes figuras integran conjuntamente los resultados obtenidos para las dos asignaturas con el fin de establecer las diferencias y similitudes entre ambas asignaturas. En las Fig. 9−12 los elementos impares de las series se corresponden con LP y las posiciones pares, con DE. De esta forma las series quedan ordenadas en el tiempo: 1. LP 2004/05, 2. DE 2005/06, 3. LP 2005/06, 4. DE 2006/07, 5. LP 2006/07, 6. DE 2007/08.

La Fig. 9 muestra con claridad que la utilidad del WebLab es calificada positivamente por los alumnos con un valor medio alrededor de 4. Este valor se mantiene a lo largo del tiempo en ambas asignaturas, excepto para el año 2004/05 en LP.

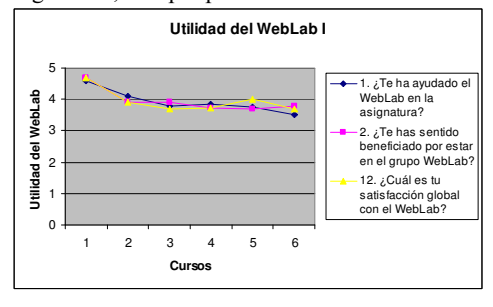

Figura 9. Comparativa de la utilidad entre LP y DE I

La Fig. 10 muestra la predisposición positiva por parte de los alumnos a volver a usar el WebLab y su recomendación para extender el uso del WebLab a otras asignaturas. De nuevo el valor se muestra estable.

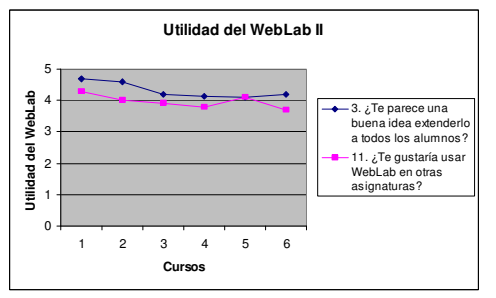

Figura 10. Comparativa de la utilidad entre LP y DE II

La Fig. 11 muestra claramente que los alumnos de distintas asignaturas y/o cursos no se muestran de acuerdo al valorar la calidad del servicio WebLab. Los dientes de sierra son especialmente apreciables en la valoración que hacen los alumnos del tiempo de conexión y en la calidad de la webcam. En ambos casos el alumno de DE de quinto curso valora más la calidad del WebLab que los alumnos de tercero de LP. Además en el primer caso la evolución es positiva, y en el segundo es negativa.

En cualquier caso la pregunta más importante de este grupo tiene que ver con la sensación de control, y en ambas asignaturas los alumnos sienten que controlan el experimento, y que éste solo evoluciona bajo las órdenes de cada alumno.

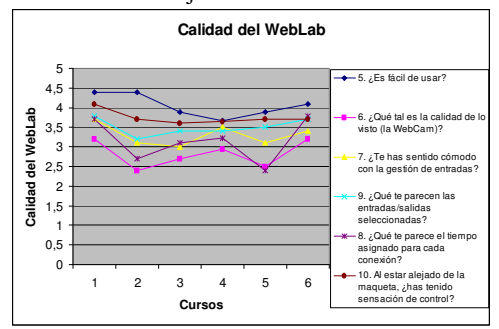

Figura 11. Comparativa de la calidad entre LP y DE

La Fig. 12 muestra claramente que los incidentes de caída del servicio o de espera en cola están en torno a un valor de dos para ambas asignaturas y en todos los años.

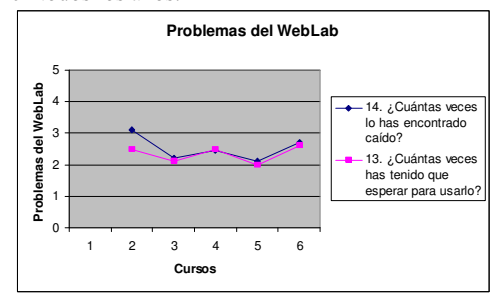

Figura 12. Comparativa de los problemas entre LP y DE

# 7. Estudio en detalle de Diseño Electrónico

En este caso se estudian en detalle los resultados de la asignatura Diseño Electrónico en el curso 2007/08. En primer lugar se ha pasado de cinco categorías a tres. Los valores 4 y 5 se han asimilado a "bueno", y los 1 y 2, a "malo", quedando el 3 para "normal". Con estos nuevos valores se analizan las respuestas de cada alumno, y no sus valores medios.

La Fig. 13 muestra que alrededor del 60% considera bueno o muy bueno el WebLab como herramienta para la asignatura Diseño Electrónico, siendo solo un 10% de los alumnos desfavorable a su uso.

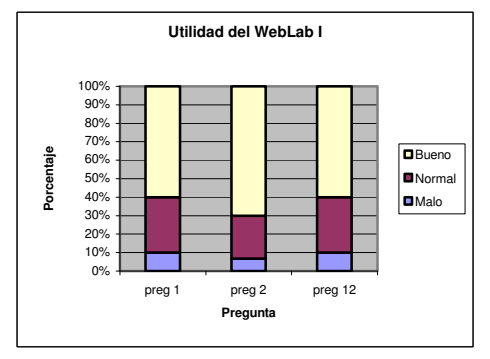

Figura 13. Utilidad del WebLab en DE 2007/08

La Fig. 14 muestra que un 60% está dispuesto a usar de nuevo el WebLab en otra asignatura, mientras que solo un 10% se muestra contrario a él. En cuanto a recomendar el WebLab a otros alumnos, el 80% de los encuestados se muestran favorables a ello, rechazándolo solo un 10%. En esta última pregunta destaca que solo un 10% de los alumnos no tiene una recomendación clara.

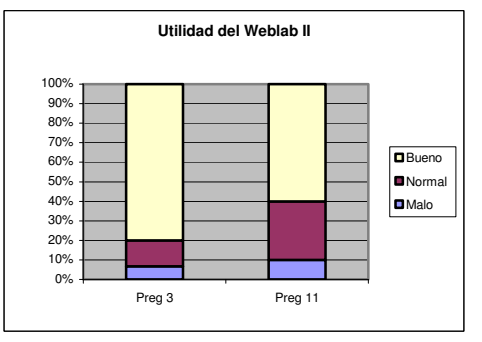

Figura 14. Utilidad del WebLab en DE 2007/08

La Fig. 15 muestra los resultados de la encuesta relacionados con la calidad del WebLab, y en ellos se ve una gran dispersión:

XIV Jornadas de Enseñanza Universitaria de la Informática 289

- Preg. 5 "¿Es fácil de usar?". Nadie encuentra al WebLab como una herramienta difícil.
- Preg. 6 "¿Qué tal es la calidad de lo visto?". Cerca de un 15% indica que lo mostrado por la webcam del WebLab no es de calidad.
- Preg. 7 "¿Te has sentido cómodo con la gestión de las entradas?". Cerca de un 20% se muestra en desacuerdo con el modo de acceder a las entradas. La razón es que los alumnos desean cambiar el valor de varias entradas con rapidez, pero el uso del ratón no se lo permite. La solución pasa por habilitar teclas de función.
- Preg. 9 "¿Qué te parecen las entradas/salidas seleccionadas?". La mayor parte de los alumnos acepta las entradas/salidas seleccionadas.
- Preg. 8 "¿Qué te parece el tiempo asignado a cada conexión?". Menos del 5% de los alumnos no está de acuerdo con el tiempo asignado a cada conexión.
- Preg. 10 "Al estar alejado de la maqueta has tenido sensación de control?". Casi un 70% de los alumnos reconocen tener sensación de control sobre el experimento, a pesar de no estar delante de él.

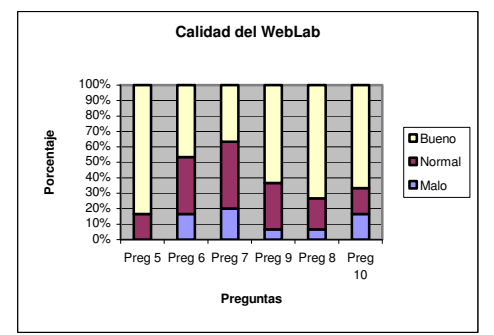

Figura 15. Calidad del WebLab en DE 2007/08

La Fig. 16 agrupa los resultados de las Fig. 13-15, resultando que en el curso 2007/08 el 65% de los alumnos de DE ve los laboratorios remotos como una herramienta buena o muy buena, siendo solo el 10% de los alumnos los que la ven como algo inadecuado o muy inadecuado.

Por último se analizan los resultados de dos encuestas en el mismo curso, 2007/08, para la asignatura de Diseño Electrónico. La primera encuesta se hizo como es habitual casi al finalizar el curso, pero pasado un tiempo se observó que en pocos días los alumnos habían doblado el número de accesos para completar su proyecto final –de 600 a 1.200 accesos−, y por lo tanto pareció oportuno repetir la encuesta para ver si la opinión de los alumnos había cambiado y en qué sentido.

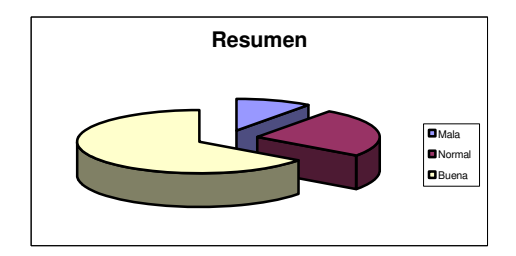

Figura 16. Resumen de la totalidad de las encuestas

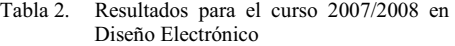

|                                     | Media | Media             |
|-------------------------------------|-------|-------------------|
| Número de accesos                   | 537   | 610               |
| 1. ¿Te ha ayudado el WebLab en      | 3,3   | 3.7               |
| la asignatura?                      |       |                   |
| 2. ¿Te has sentido beneficiado por  | 3,7   | 3,8               |
| estar en el grupo WebLab?           |       |                   |
| 3. ¿Te parece una buena idea        | 4,2   | 4,1               |
| extenderlo a todos los alumnos?     |       |                   |
| 5. ¿Es fácil de usar?               | 4,0   |                   |
| 6. ¿Qué tal es la calidad de lo     | 3,1   | $\frac{4,2}{3,3}$ |
| visto (la webcam)?                  |       |                   |
| 7. ¿Te has sentido cómodo con la    | 3,5   | 3,2               |
| gestión de entradas?                |       |                   |
| 8. ¿Qué te parece el tiempo         | 3,6   | 4,0               |
| asignado para cada conexión?        |       |                   |
| 9. ¿Qué te parecen las              | 3,6   | 3,8               |
| entradas/salidas seleccionadas?     |       |                   |
| 10. Al estar alejado de la          | 3.7   | 3.7               |
| maqueta, ¿has tenido sensación      |       |                   |
| de control?                         |       |                   |
| 11. ¿Te gustaría usar WebLab en     | 3,8   | 3,6               |
| otras asignaturas?                  |       |                   |
| 12. ¿Cuál es tu satisfacción global | 3,8   | 3,6               |
| con el WebLab?                      |       |                   |
| 13. ¿Cuántas veces has tenido que   | 2,7   | 2,6               |
| esperar para usarlo?                |       |                   |
| 14. ¿Cuántas veces lo has           | 2,6   | 2,6               |
| encontrado caído?                   |       |                   |

La Fig. 17 muestra que en general la opinión de los alumnos se mantiene, aunque hayan tenido que esforzarse más con ella, o quizá por eso mismo.

Destaca especialmente la subida en la valoración del tiempo asignado a cada conexión, debido al aumento del tiempo de 150 a 200 segundos.

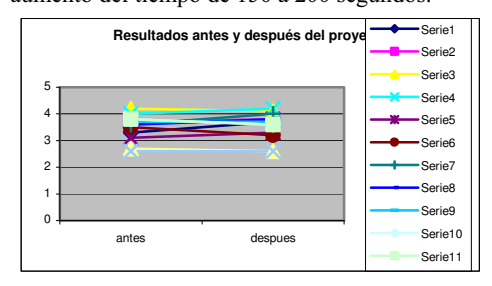

Figura 17. Resultados antes y después del proyecto DE 2007/08

#### 8. Conclusiones y trabajo futuro

Las conclusiones ya se han ofrecido a lo largo del trabajo, y antes de resumirlas hay que destacar como principal conclusión que los valores obtenidos se han mantenido en el tiempo y para las dos asignaturas, lo que otorga coherencia y valor al estudio y a las conclusiones.

Las conclusiones del estudio son:

- Los laboratorios remotos han de ser considerados como una herramienta docente útil en los estudios de ingeniería.
- Los laboratorios remotos no deben considerarse sustitutos de los clásicos, sino un complemento de éstos.
- Los alumnos ven útil y de ayuda el uso de laboratorios remotos en las asignaturas de Lógica Programable y Diseño Electrónico.
- Los alumnos apreciarían positivamente volver a usar los laboratorios remotos en otras asignaturas, y sobre todo los recomiendan para otros alumnos.
- La calidad del WebLab-Deusto es buena y mejorable atendiendo a los resultados y propuestas de los alumnos en las encuestas.
- Los problemas de mantenimiento y calidad del servicio del WebLab-Deusto son menores.
- A pesar de que varias universidades del entorno geográfico de la Universidad de Deusto han desarrollado laboratorios remotos, los alumnos dicen no conocer a nadie que realmente los use en sus estudios (pregunta 15 en Tabla 1), lo que hace dudar de la aplicación

real en la enseñanza de muchos laboratorios remotos diseñados.

El trabajo futuro se centrará en desplegar los laboratorios remotos en nuevas asignaturas y con nuevas entradas/salidas, y en medir su efecto cuantitativo en los resultados académicos de los alumnos.

#### Referencias

- [1] Gomes, L. and Garcia-Zubía, J. eds. *Advances on remote laboratories and elearning experience*s, Ed. University of Deusto, ISBN: 978-84-9830-077-2, 2007.
- [2] Gobbo, F. and Vaccari, M. "Open standards for higher education in robotics by immersive telelaboratories" *Learning Technology Newsletter (IEEE Computer Society)*, *VOL 7, Nº 3*, 2005.
- [3] Indrusiak, L.S.; Glesner, M.; Reis, R. "On the Evolution of Remote Laboratories for Prototyping Digital Electronic Systems" *IEEE Trans. on Industrial Electronics, VOL: 54 , Issue: 6*, Dec. 2007.
- [4] Ma, J. and Nickerson, J.V., "Hands-on, simulated, and remote laboratories: A comparative literature review", *ACM Computing Surveys*, *Vol. 38, Nº 3*, 2006
- [5] Calduch, A.; Prats, J.M.; Giner, V.; Vidal-Puig, S. "Un estudio sobre la utilidad de la realización de prácticas de laboratorio en el proceso de aprendizaje y su influencia en los resultados de la evaluación del alumnado", *JENUI 2006*, pp: 177-183, 2006.
- [6] Poza, J.L.; Cruz, P.P. "Una experiencia de cambio de evaluación final a continua", *JENUI 2006*, pp: 185-190, 2006.
- [7] García, E.; Sicilia, M.A. "Aplicación de una metodología híbrida para la enseñanza de la Interacción Persona–Ordenador", *JENUI 2005*, pp: 413-420, 2005.
- [8] García Zubía, J., López de Ipiña, D., Orduña, P. "Evolución del WebLab en la Universidad de Deusto", Actas TAEE 2006, Madrid, 2006.
- [9] Soysal, O. "Computer Integrated Experimentation in Electrical Engineering Education over Distance" *Proceedings of ASEE 2000 Annual Conference*, Saint Louis, MO, June 2000.